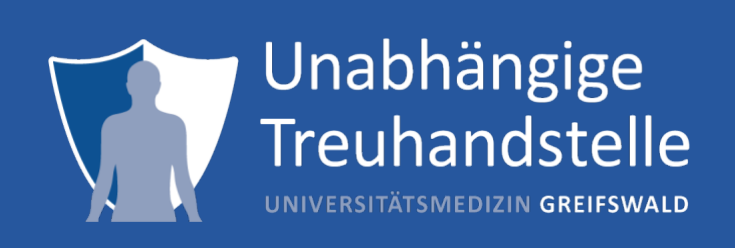

# Abnahmeprotokoll DZHK4NUM

Prüfschritte und Prüfergebnisse

*Herausgeber*:

Universitätsmedizin Greifswald K.d.ö.R. Unabhängige Treuhandstelle

Ellernholzstr. 1-2 17475 Greifswald

www.ths-greifswald.de

## **1. Einleitung**

Dieses Protokoll dient dazu, die technische und inhaltliche Korrektheit der THS-Webformulare durch die Study Sites zu überprüfen und ggf. notwendig werdende Korrekturen und Verbesserungen zu kommunizieren. Nur bei Zustimmung durch die Study Sites können die Webformulare für die Nutzung innerhalb des NUM freigegeben ("produktiv gesetzt") werden.

Um die von der THS bereitgestellten Webformulare in Zukunft nutzen zu können, ist es notwendig, dass der Arbeitsplatzrechner im Study Site den aktuellen Datenschutz- und Sicherheitsanforderungen genügt. Im ersten Teil des vorliegenden Abnahmeprotokolls wird die Einhaltung dieser Anforderungen ermittelt. Mit dem zweiten Teil des Protokolls wird überprüft:

- 1. ob Sie die Webformulare in der vorliegenden Form wie geplant einsetzen können
- 2. ob die Inhalte der bereitgestellten Webformulare Ihren Anforderungen genügen

# **2. Vorbereitende Arbeitsschritte**

Die vorbereitenden Arbeitsschritte bilden die Voraussetzung für die Erreichbarkeit zwischen Ihrem Arbeitsplatzrechner in der Study Site und der Treuhandstelle ab:

- 1. Bearbeitung des Getting Started [Zugang zur THS für DZHK4NUM](https://www.ths-greifswald.de/num/setup/start)
- 2. Bearbeitung des Quick Start Guides Erfassung der Einwilligung mit Tablet  $\rightarrow$ [Ersteinrichtung des Tablets](https://www.ths-greifswald.de/num/setup/tablet)
- 3. Stellen Sie sicher, dass Sie einen Benutzernamen und ein Passwort für den Testbereich der secuTrial-Anwendung haben. Melden Sie sich unter dem folgenden Link [https://st03.mi.med.uni-goettingen.de/cgi-bin/WebObjects/setup-](https://st03.mi.med.uni-goettingen.de/cgi-bin/WebObjects/setup-DataCapture.woa/wa/choose?customer=DZHK)[DataCapture.woa/wa/choose?customer=DZHK](https://st03.mi.med.uni-goettingen.de/cgi-bin/WebObjects/setup-DataCapture.woa/wa/choose?customer=DZHK) im secuTrial-System an.

Bei technischen Problemen oder Fragen wenden Sie sich an Ihren technischen Ansprechpartner (z.B. Systemadministrator) oder an die Kontaktadresse der Treuhandstelle des DZHK.

#### *Kontaktadresse*

#### Treuhandstelle E-Mail: [Ths-num@uni-greifswald.de](mailto:Ths-num@uni-greifswald.de)

### *Angaben*

Bitte tragen Sie die nachfolgenden Angaben sorgfältig und vollständig ein.

#### **Angaben zur Studie sowie Ihrer Person**

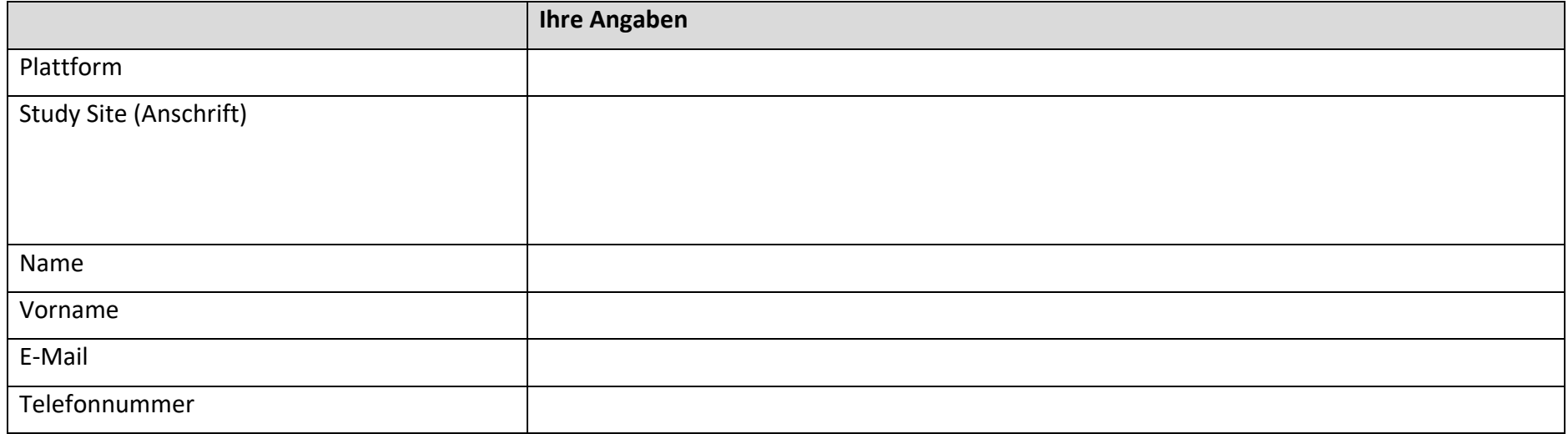

# **3. Prüfprotokoll**

Bitte führen Sie jeden einzelnen Prüfschritt aus und beantworten Sie die entsprechende Prüffrage mit JA oder NEIN in der Spalte JA/NEIN.

Die Prüfschritte bauen aufeinander auf. Halten Sie sich daher unbedingt an die angegebene Reihenfolge.

Die Spalte Kommentar bietet Ihnen die Gelegenheit Anmerkungen, zu dem einzelnen Prüfschritt vorzunehmen.

### *Teil 1: Überprüfung der Sicherheitsanforderungen*

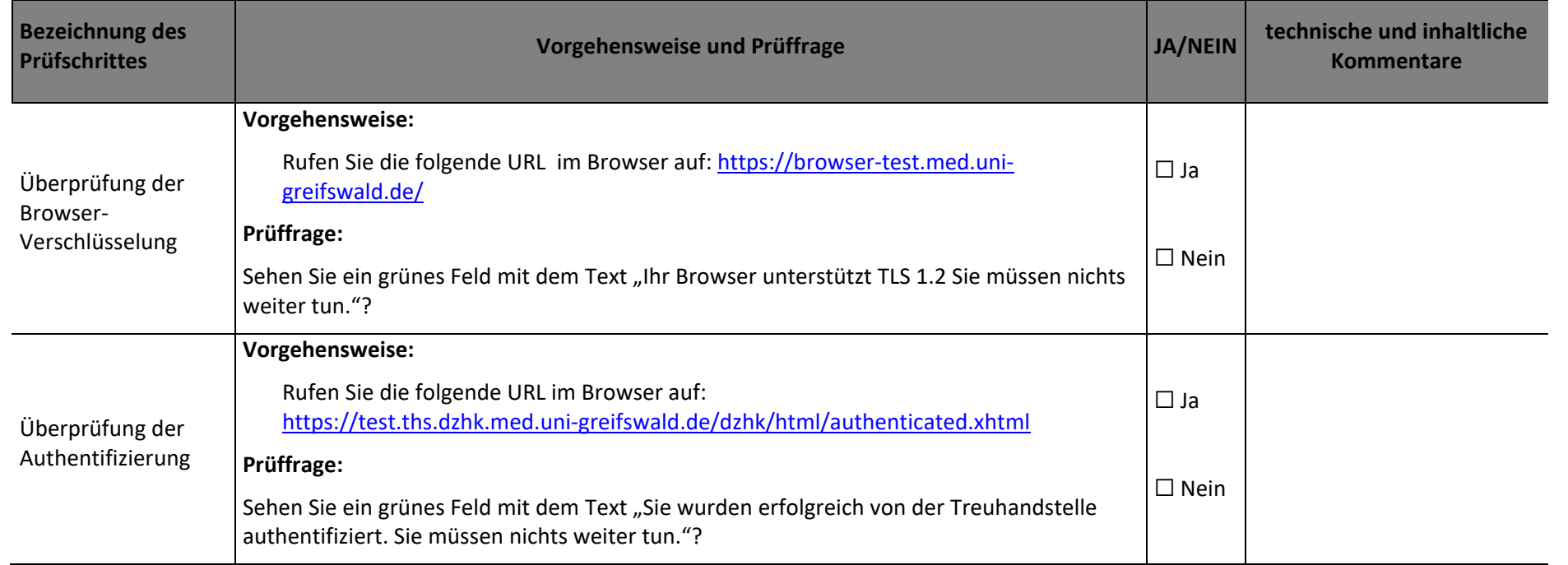

# *Teil 2: Technische und inhaltliche Überprüfung der Formulare*

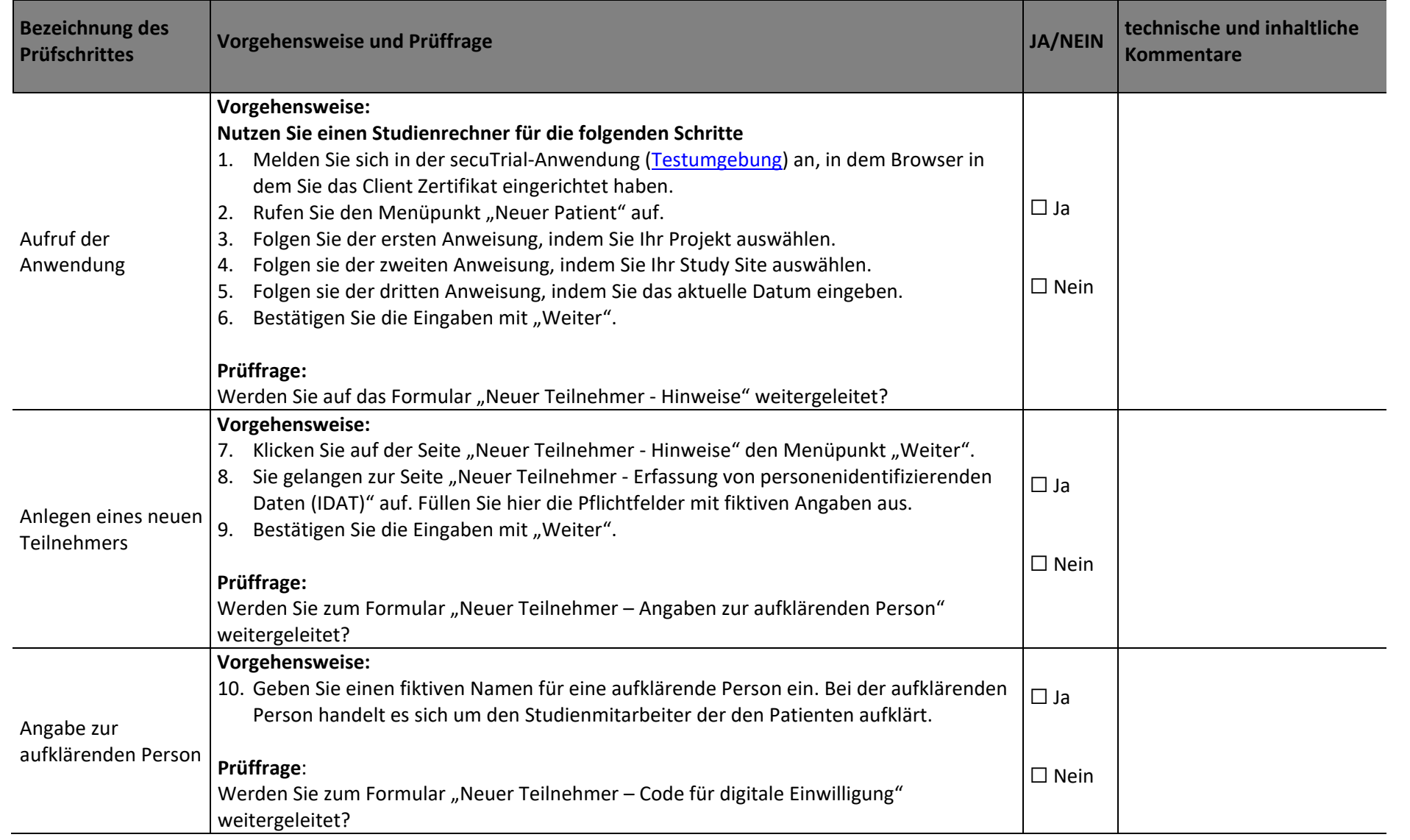

#### Treuhandstelle Greifswald Die Datentreuhänder.

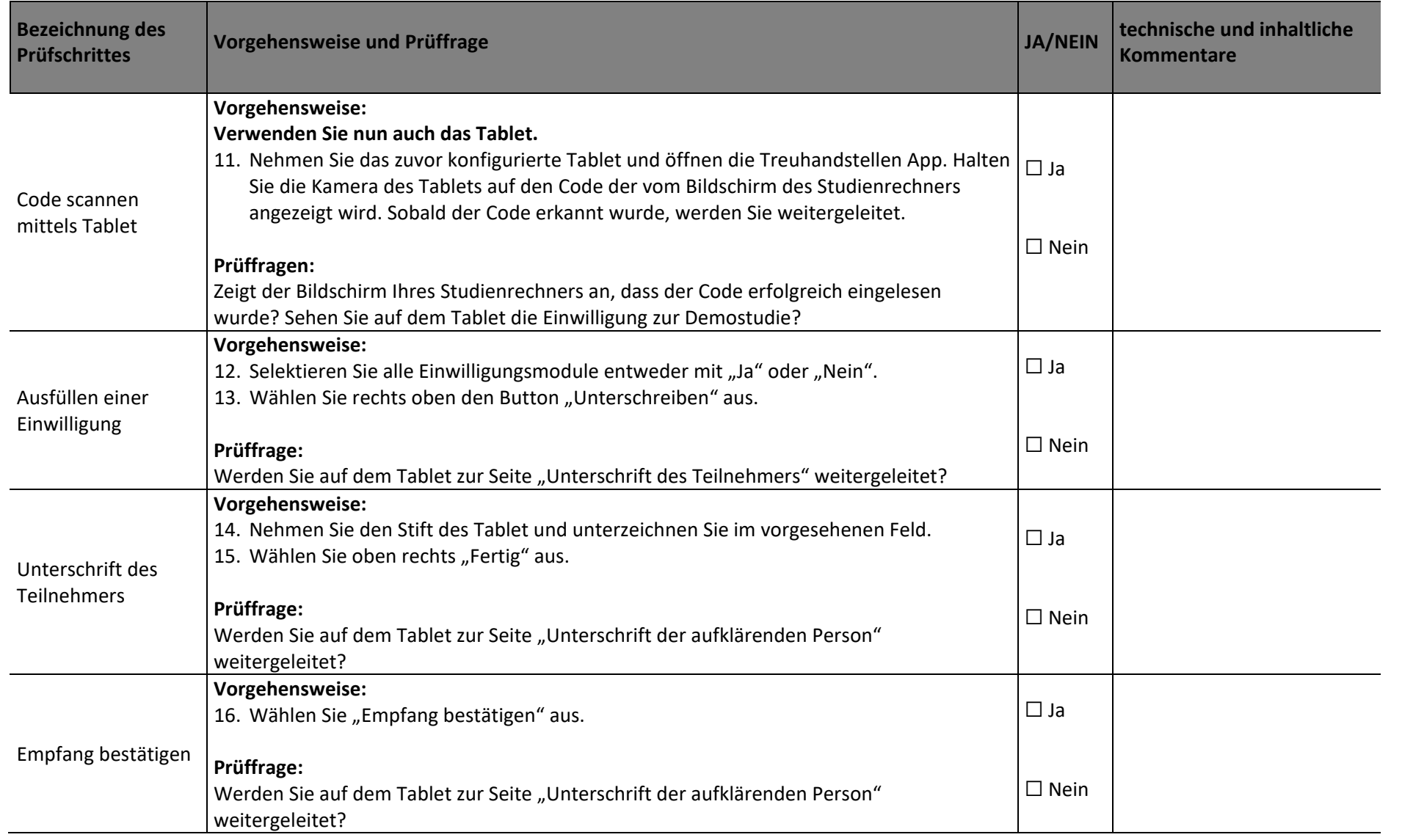

#### Treuhandstelle Greifswald Die Datentreuhänder.

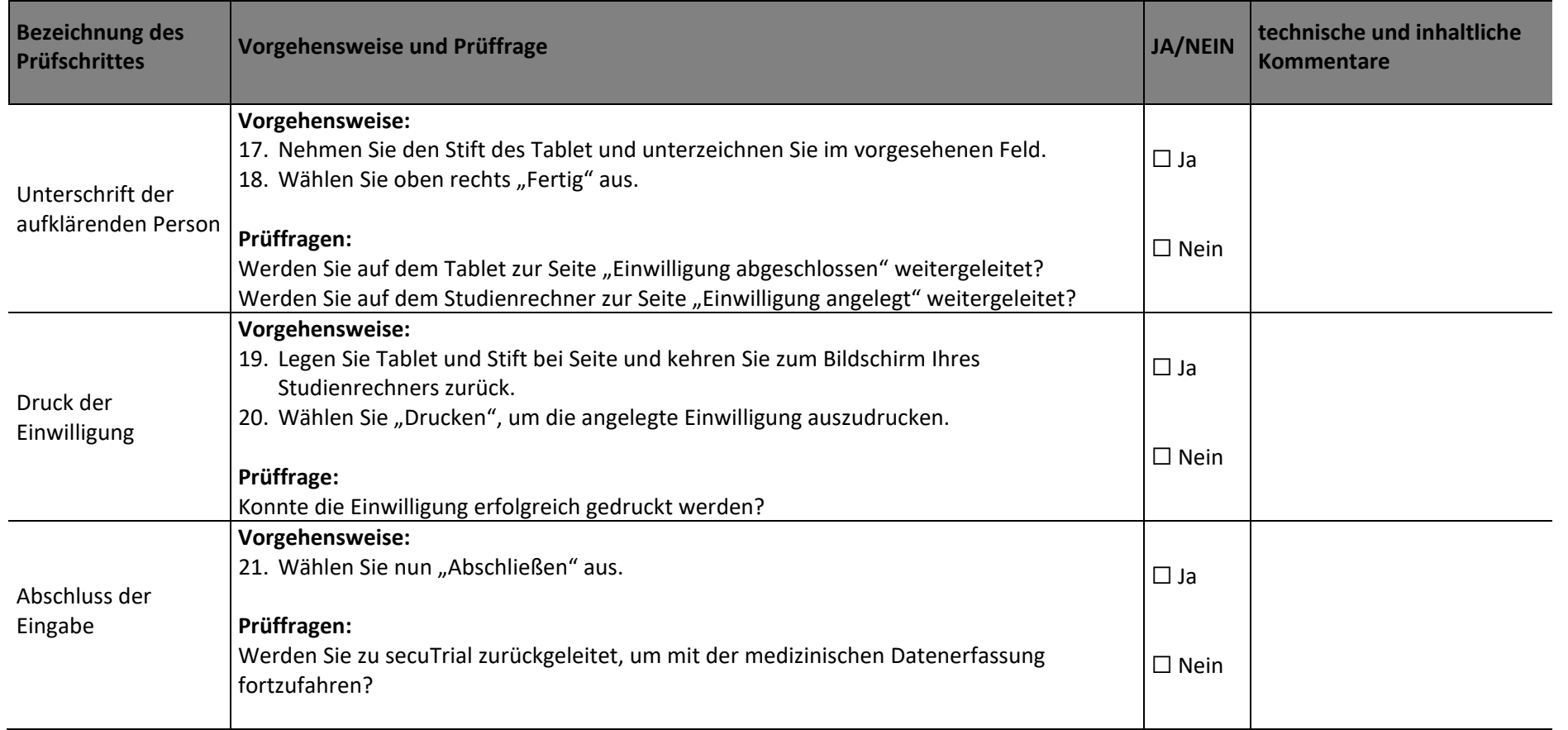

#### **weitere Bemerkungen:**

#### **Inhaltliche Freigabe der Eingabemasken und Abläufe für die o.g. Plattform:**

Mit den obigen Fragen ist die technische Überprüfung abgeschlossen. Bitte bestätigen Sie im Folgenden für Ihre Study Site, ob die oben getesteten Eingabemasken und Abläufe die inhaltlichen Anforderungen Ihrer Plattform erfüllen.

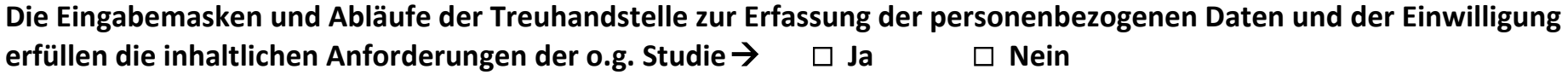

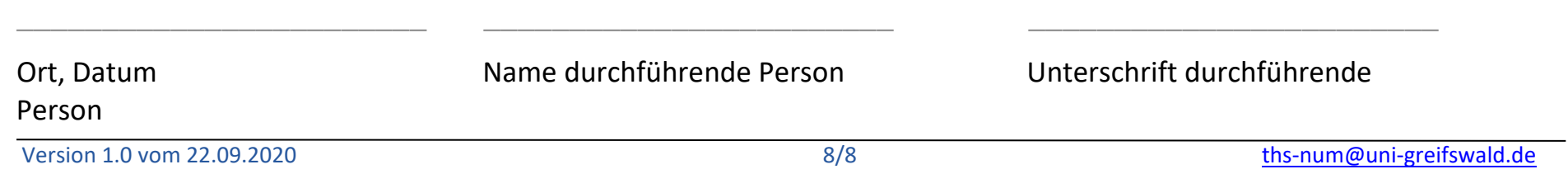